### ADD IMAGES TO QUIZ

Moodle

Images can be placed on Multiple choice questions but can only be placed in the question text and not in the ABC choices (distractors)

We do not recommend to cut & paste pictures directly into Moodle as this can create formatting problems.

This will be done after you have entered question text in the quiz.

You should organize your pictures files on your computer first.

# Navigate to the course section and click on the quiz.

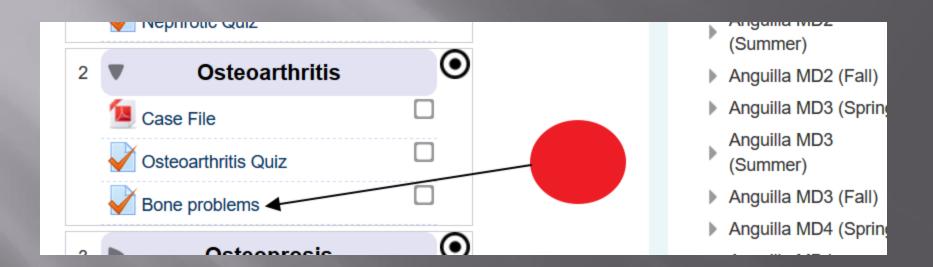

Go to administration section an click "Edit quiz" Notice that you can always Preview so you can see what the quiz looks like, in case your image is not the right size.

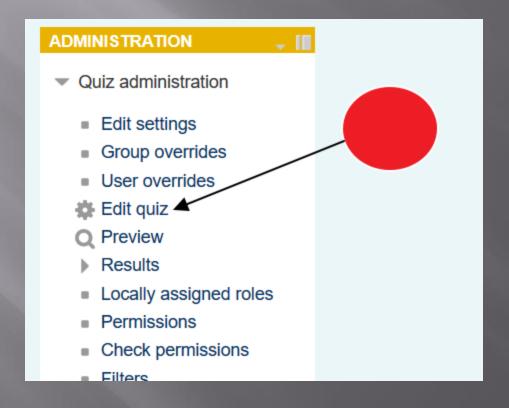

#### Click on the question that needs the picture.

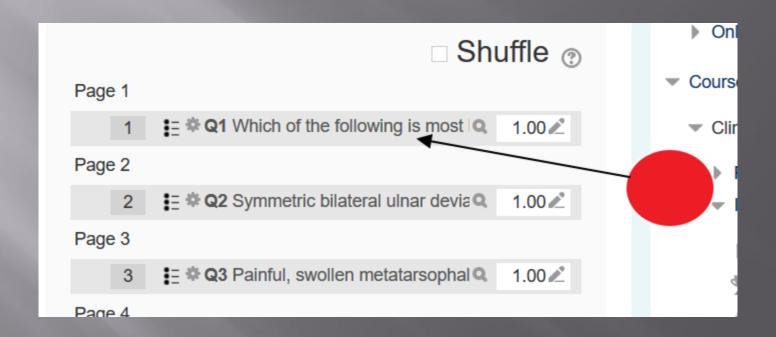

Click on the image option.

Make sure the cursor is under the text since we want the picture under it.

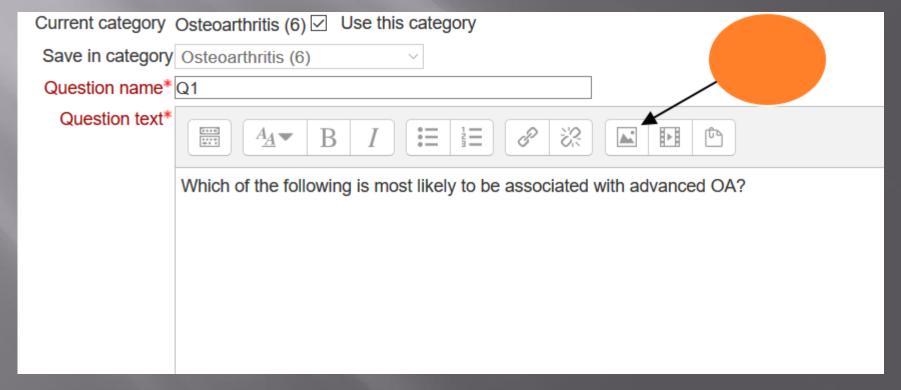

Click on the browse option to upload your picture, you can also automatically resize it and/or indicate if you want to locate it at the top right or left but normally it will be under the text.

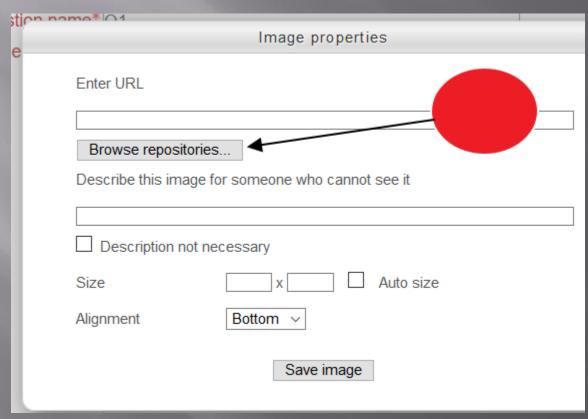

Click the browse again to upload the file from your computer, it is assumed that have already save your pictures on your computer.

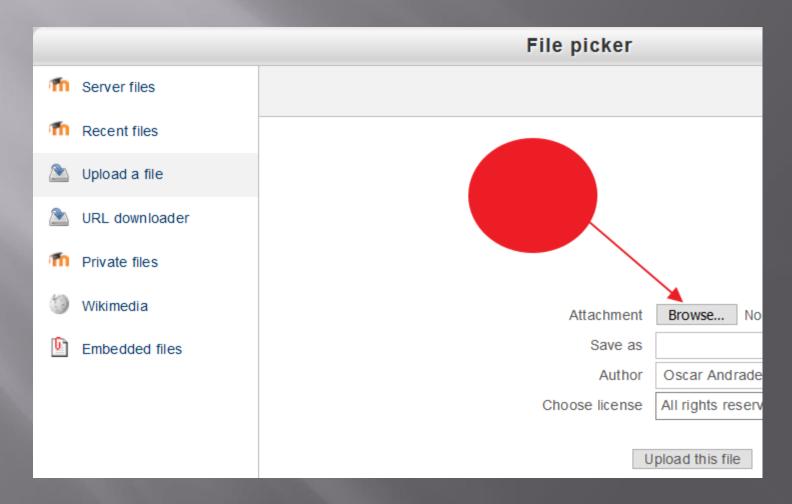

## After finding your picture file, click the upload button.

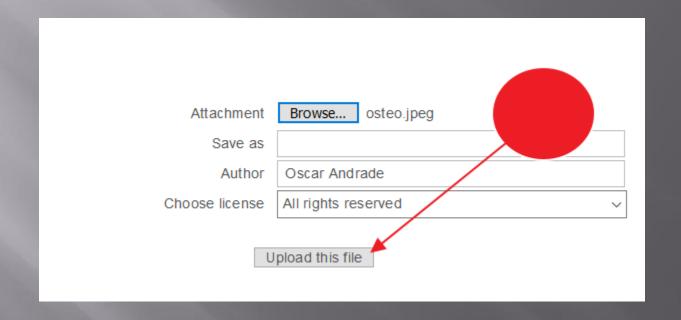

## Click save image, make sure to click check box for description.

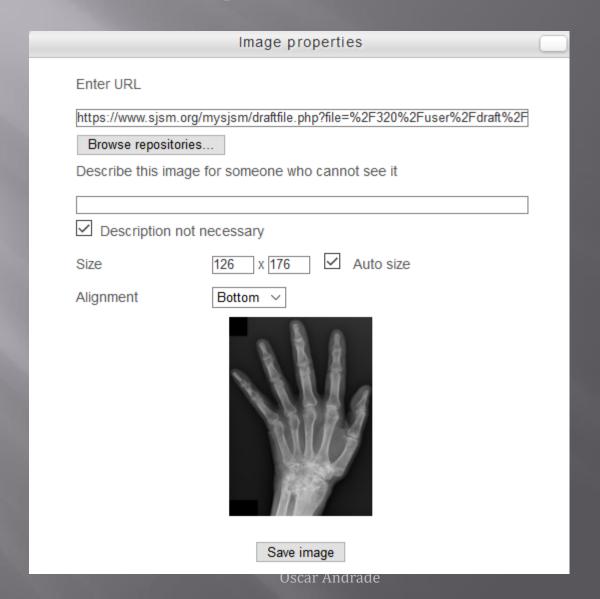

3/24/2020

## Don't forget to save the question, if you like it.

- Combined feedback
- Multiple tries
- Tags
- ▶ Created / last saved

Save changes and continue editing Q Preview

Save changes Cancel

## Preview will show how the question will appear to the student.

Question 1
Not yet answered
Marked out of 1.00

Which of the following is most likely to be associated with advanced OA?

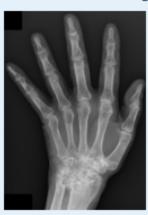

#### Select one:

- a. Joints with redness and effusion.
- b. Disability with recurrent falls and inability to live alone
- c. Improvement throughout the day after approximately 1 to 2 hours of "unfreezing the joint"
- d. Best treated with oral steroids

Start again Save Fill in correct responses Submit and finish Close preview